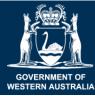

Department of Primary Industries and Regional Development

## **Bee survey**

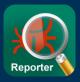

# Help map the distribution of honey bee pests and diseases!

#### Inspect honey bee colonies, both adult bees and brood

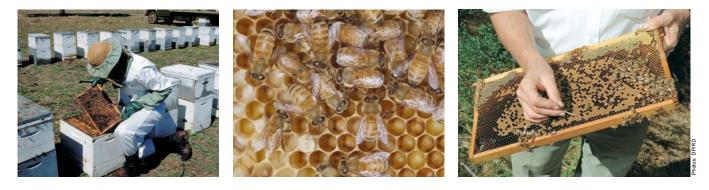

## Photograph the hive environment

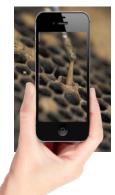

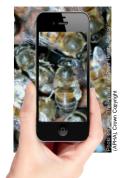

Photograph any unhealthy brood

Photograph any deformed bees

#### Report cases of...

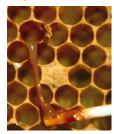

Small hive beetle (*Aethina tumida*); **exotic** to SW WA

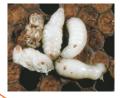

American foulbrood (AFB, *Paenibacillus larvae*); endemic

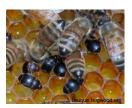

Varroa (V. *destructor* and *V. jacobsoni*); **exotic** to Australia

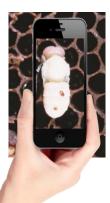

Product J. Lundane Dispersional

Photograph any mites on bees

Photograph any beetles in hive

#### 3 Report observations using MyPestGuide<sup>™</sup> Reporter

Honey bee experts will automatically be notified when you have made a report.

Experts will identify the pest, disease or bee health condition in your photographs and reply back to you with advice.

Reporting notifiable bee diseases, i.e. AFB, helps us improve biosecurity strategies and protects the honey bee industry.

## mypestguide.agric.wa.gov.au

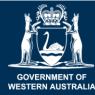

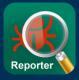

Follow the instructions below when surveying bee hives

#### Download MyPestGuide<sup>™</sup> Reporter from the app store

#### Open the app on your device **5** Check location is turned ON

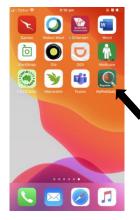

Select the **MPG**<sup>™</sup> Reporter icon and wait for the splash screen to appear.

Close the Quick start screen or select 'Don't show again'.

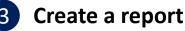

| at Cenus © 6:11 pm<br>My Reports<br>No reports to display. Please press<br>  Create report or press the '+' in th<br>right corner at any time. If you are<br>existing user, press Menu   Downho<br>reports and provide log in details. | Menu<br>te top<br>an      | t the '+' s<br>se the me | symbol<br>enu to start |
|----------------------------------------------------------------------------------------------------|---------------------------|--------------------------|------------------------|
|                                                                                                    | III Optus 중<br>My reports | 6:12 pm                  | • ~ # •                |
|                                                                                                    | Create report             | Ð                        | No reports             |
|                                                                                                    | Download reports          | 6                        | Create re              |
|                                                                                                    | Refresh reports           | Ģ                        | existing us reports an |
|                                                                                                    | About                     | 0                        |                        |
|                                                                                                    | -                         |                          |                        |

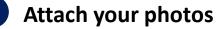

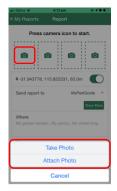

Press the camera icon to start

Or use your device to snap a photo then share it to the app

Take or attach up to 4 photos

| 6<br>∎I Optus<br>← My R | Ŷ                                         | 6:20 pm<br>Report                                            | er o                                          | )D             |
|-------------------------|-------------------------------------------|--------------------------------------------------------------|-----------------------------------------------|----------------|
| Send                    | I report to                               |                                                              | Bee surve<br>Sho                              | ey 💌<br>w Less |
| When<br>In my           | re<br>beehive                             |                                                              |                                               |                |
| l four<br>Amer          | nd<br>ican foulbroc                       | od (AFB)                                                     |                                               |                |
| 0                       |                                           | rting a Loca<br>ing a samp                                   |                                               | )              |
| Pleas                   | 0921NPQ                                   | bove Sample                                                  | ID (date/lett                                 |                |
|                         | curity risk an                            | share my re                                                  | e address on                                  |                |
|                         | If you agree<br>personal de<br>searchable | e to share yo<br>etails, photo<br>on the MyPe<br>hancing com | ar report, nor<br>and map will<br>stGuide web | be             |
| _                       | [                                         | Continue                                                     |                                               |                |

#### ← My Reports Report

| Press | camera | icon | to | star | t. |
|-------|--------|------|----|------|----|
|       |        |      |    |      |    |

|     |   |    |   | 1 1 |   |
|-----|---|----|---|-----|---|
| 1   | 0 | 11 | 0 | 11  | 0 |
| 1   |   | 11 |   | 11  |   |
| L _ |   |    |   | 1   |   |

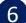

#### servation details

Enter the details of your observation

Select 'Bee survey'

If collecting a sample tick 'I am sending a sample'. Select 'refresh' symbol to generate a sample ID and write this on your container.

Click 'I agree to share my report'

Click 'Continue'

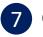

#### **Confirm your contact details**

| il Optus 🗢     | 6:22 pm                                 | • • •         |
|----------------|-----------------------------------------|---------------|
|                | Login                                   | Clos          |
| State          | Westerr                                 | n Australia 🔍 |
| Email          | yourname@yourem                         | ail.com       |
| Phone number   | 0404123456                              |               |
| Sample ID: 080 | 920IRA                                  |               |
|                | Primary Industries                      |               |
|                | ttn: Pest and Dise<br>vice. 3 Baron-Hav |               |
|                | Phone: (08) 9368-                       |               |
| padis@dpird.wa | .gov.au                                 |               |

Select your State

Enter your Email and Phone number

Write the Sample ID on the container if sending a sample.

Click 'Send'!

#### For more information:

Email: mypestguide@dpird.wa.gov.au